# **AP Computer Science A Summer Assignment 2019**

The objective of this summer assignment is to ensure that each student has the ability to compile and run code on a computer system at home. We will be doing a lot of coding during the school year in class, but there will be times when it is necessary to do work outside of the computer lab.

This summer assignment is equivalent to a test grade, so it is imperative that the work be done and handed in. **There are three parts to the assignment- sign up, program & read.** Summer assignments that are not completed and turned in by August 16th will count as a 0%.

By signing below, the student and parents/guardian recognizes that this is a college level course in computer science. AP Computer Science A is a demanding class and success depends on ability, development of prerequisite skills, and a willingness to study. Advanced Placement classes require more study time than the typical high school class and this course runs on an accelerated schedule. The requirements for the AP test are covered prior to the exam that is administered in the first week of May.

A list of those requirements can be found by visiting the College Boards website (http://www.collegeboard.com/student/testing/ap/compsci\_a/topic.html?compscia).

Student Name Date

\_\_\_\_\_\_\_\_\_\_\_\_\_\_\_\_\_\_\_\_\_\_\_\_\_\_\_\_\_\_\_\_ \_\_\_\_\_\_\_\_\_\_\_\_\_\_\_\_\_\_\_\_\_\_\_\_\_\_\_\_\_\_\_\_\_\_

\_\_\_\_\_\_\_\_\_\_\_\_\_\_\_\_\_\_\_\_\_\_\_\_\_\_\_\_\_\_\_\_\_ \_\_\_\_\_\_\_\_\_\_\_\_\_\_\_\_\_\_\_\_\_\_\_\_\_\_\_\_\_\_\_\_\_\_

Student Signature **Parent Signature** Parent Signature

# Sign Up

1. Please fill out my APCS Student Info Form <https://goo.gl/forms/vctdvy3wDDDkS62F2>

# 2. Sign up for our APCS Remind101

I will send out reminders over the summer so go ahead & sign up!

To join text @dyerapcs to 81010 if you prefer email reminders send a blank email to [dyerapcs@mail.remind.com](mailto:dyerapcs@mail.remind.com) Parents/guardians are also welcome to sign up – but the APCS students MUST sign up.

# Set Up & Program

3. Windows Users: Download the latest JAVA Development Kit (JDK) and install it.

This is to allow you to code.

(Mac Users have this already – skip this part & move on.) <http://www.oracle.com/technetwork/java/javase/downloads/index.html>

# **Java SE Downloads**

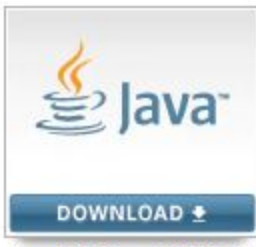

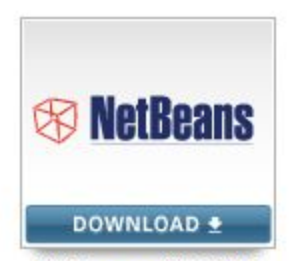

Java Platform (JDK) 10

NetBeans with JDK 8

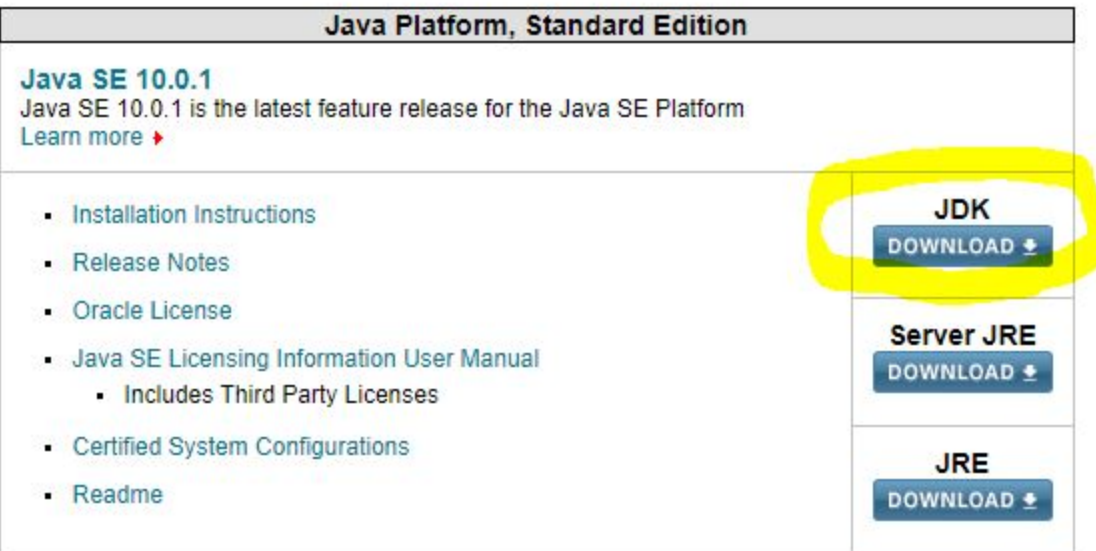

### 4. Download the Dr. Java compiler for your machine (Windows jar or Mac jar)

http://www.drjava.org/

#### **About DrJava**

DrJava is a lightweight development environment for writing Java programs. It is designed primarily for students, providing an intuitive interface and the ability to interactively evaluate Java code. It also includes powerful features for more advanced users. DrJava is available for free under the BSD License, and it is under active development by the JavaPLT group at Rice University.

#### **Current Stable Release**

The current stable release for DrJava is drjava-beta-20160913-225446. This version supports 7, and 8. You can read the release notes on the SourceForge download page. The Mac OS X app has been removed; it only worked for Apple Java, which ended with Java 6. Mac users should download the Jar file, open the Security and Privacy panel in the System Preferences app, and check the box stating that they want to open the DrJava Jar file, even though is was produced a developer unknown to (unregistered with) Apple. Then the Jar file can be run using the Oracle Java 7 or 8 JDK.

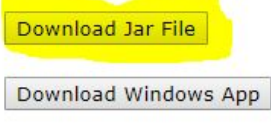

(more download options)

For Mac Computers you will need to click on **more download options.**

5. Open Dr. Java

Type the following code

# /\* YOUR NAME HERE DATE HERE\*/

public class HelloWorld { public static void main(String[] args) { // Prints "Hello, World" in the terminal window. System.out.println("Hello, World"); } }

Edit the Program so that the numbers show.

 If you want to see the numbers go to EDIT – Preferences – Show all line numbers Save your file as **HelloWorld** (it won't work if you save it as something else) Press the COMPILE button then the RUN button Save the program as HelloWorld.java on a usb drive and bring it to class or email it to yourself.

# Read

# 6. Chortle PART 1 – Chapters 1-4

Start at the beginning and work your way through Chapter 1 – Chapter 4.

You will have a test over Chapters 1-4 on the Friday a week after we return to school (August 16th).

<http://chortle.ccsu.edu/cs151/cs151java.html>